## **Manuál na prihlásenie si na testovanie ALF**

## Choď na stránku: **www.zssol.edupage.org**

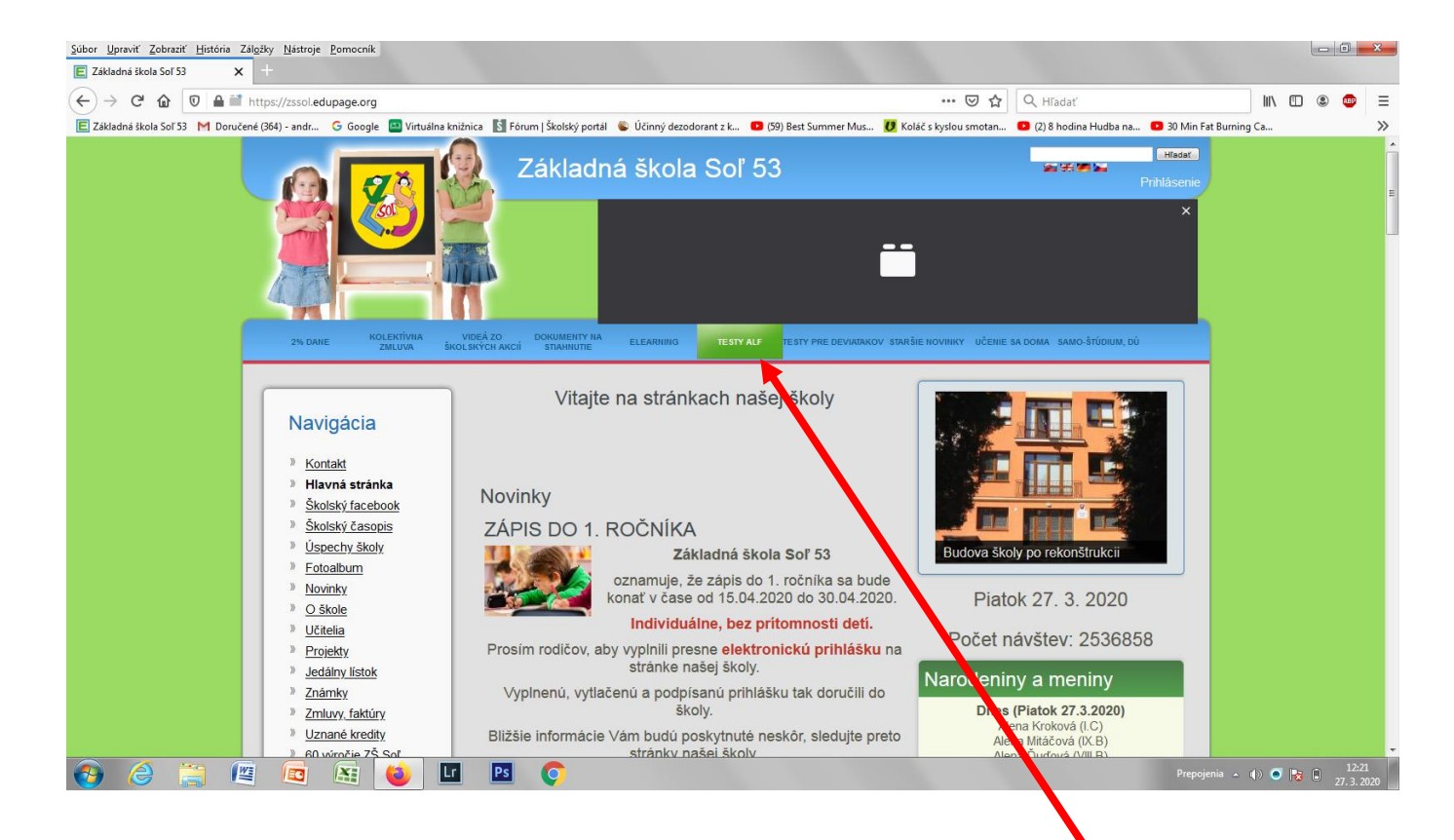

## Na stránke **v hornom modrom riadku** klikni na **TESTY ALF**

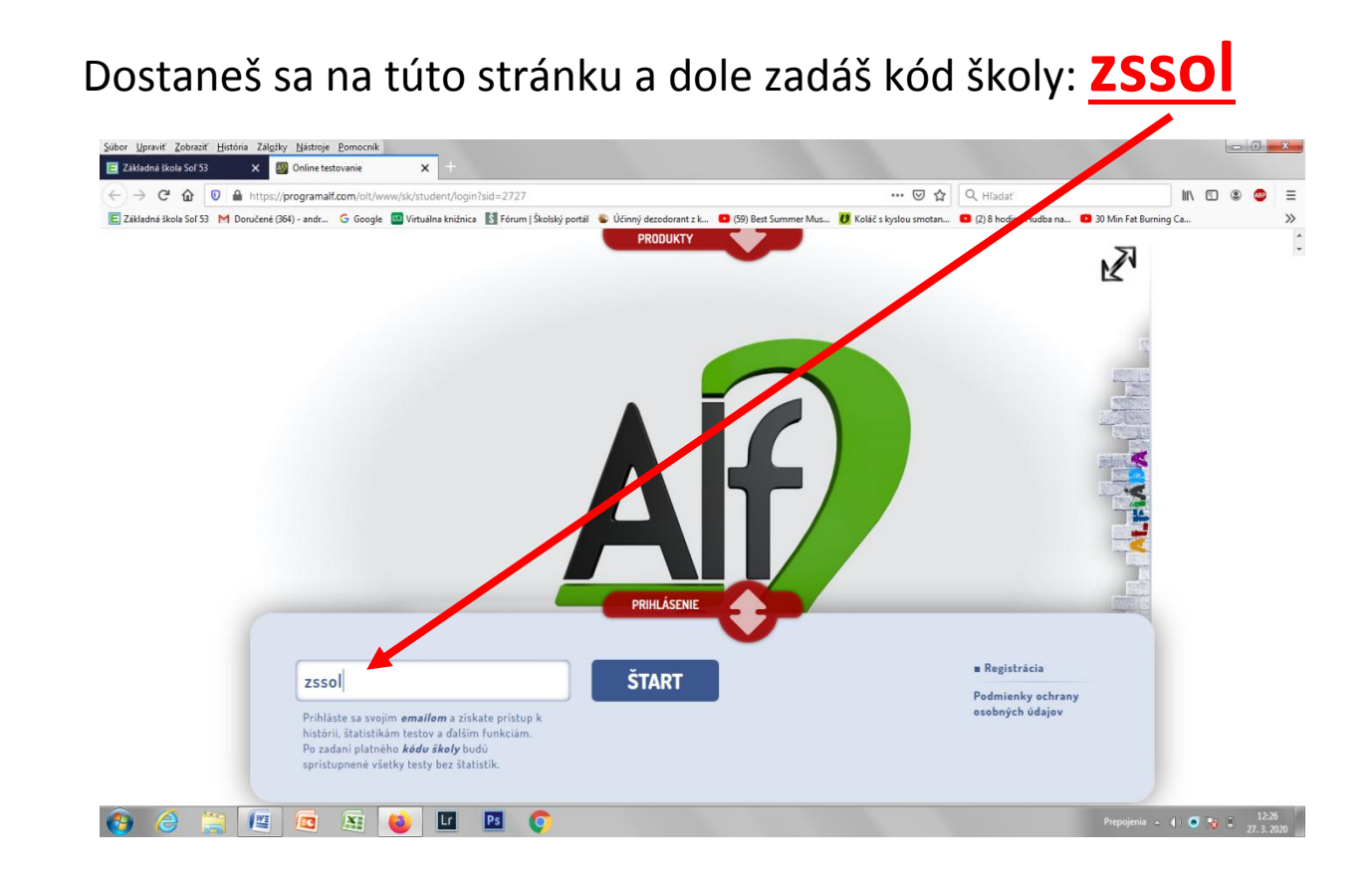

Klikneš na štart.

Dostaneš sa na túto stránku a tam vyberieš:

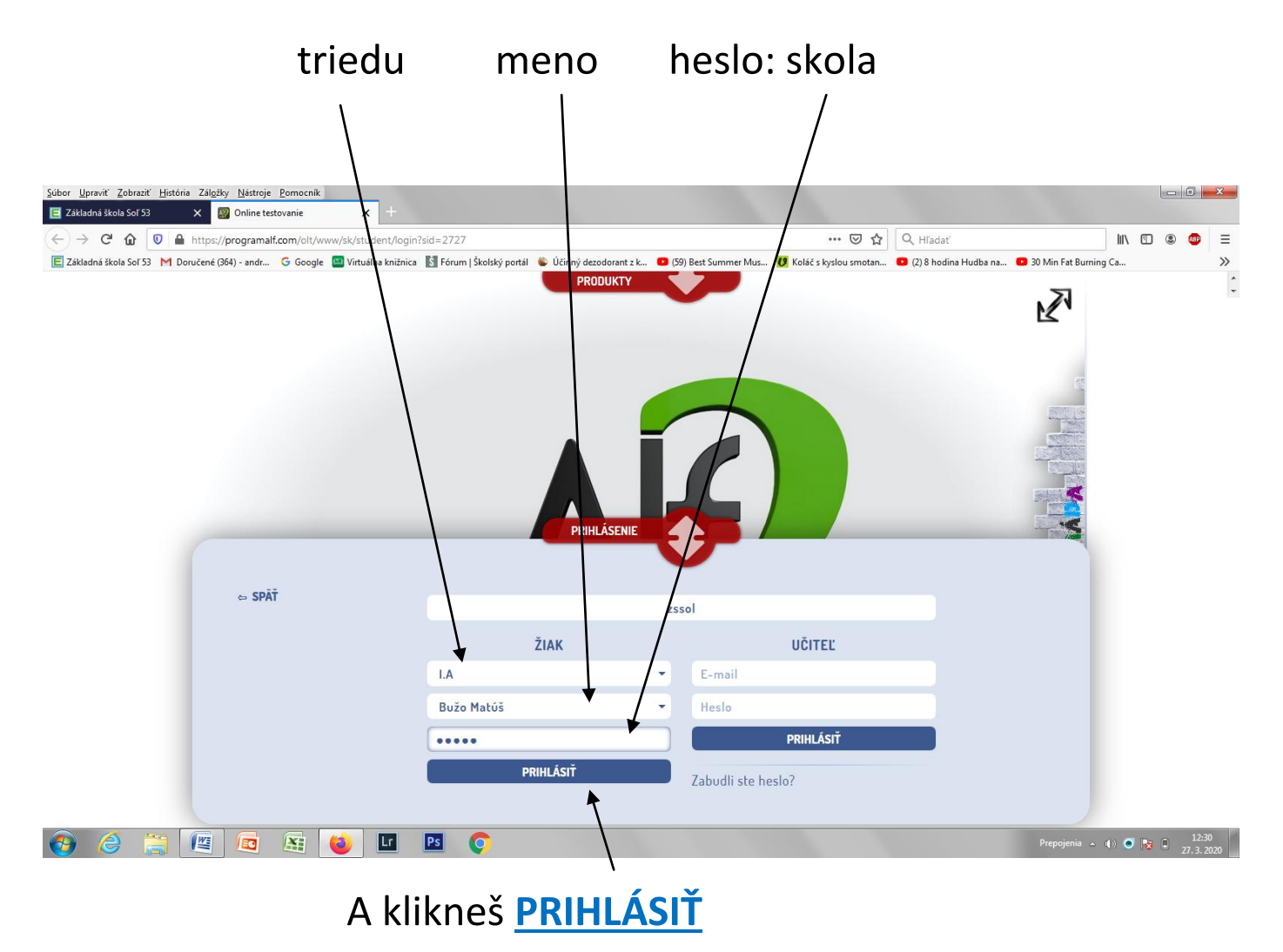

Dostaneš sa na túto stránku a tam máš zadané testy, ktoré máš vypracovať. Test spustíš, keď stlačíš na túto šípku:

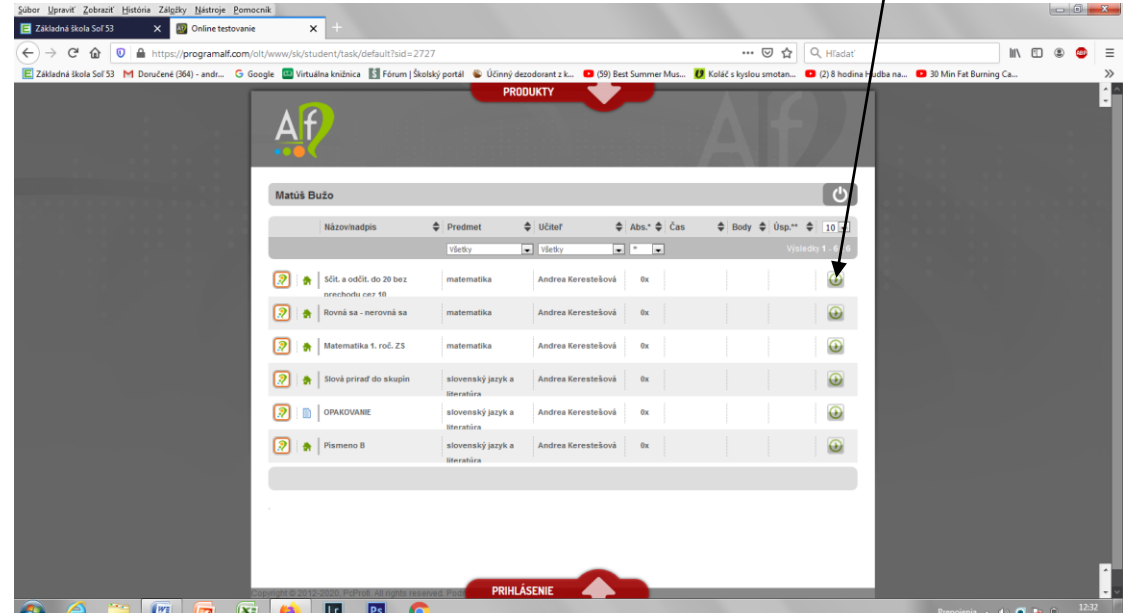